# Simple and scalable performance testing with JMeter DSL

Improving the DX

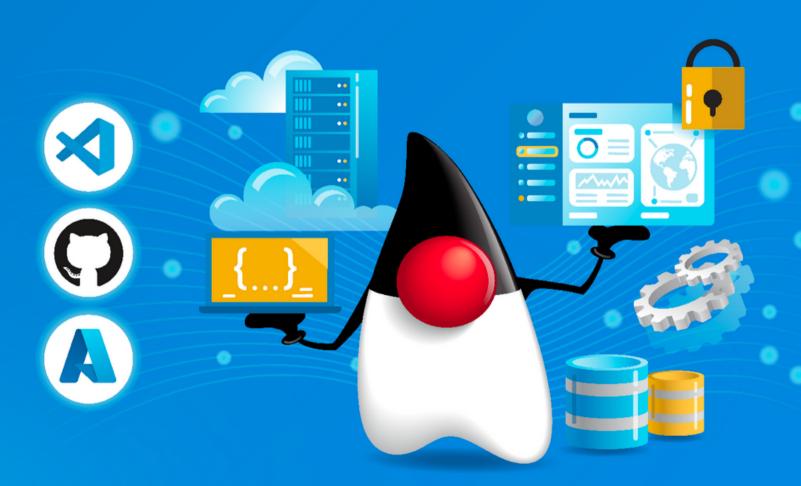

https://charlyautomatiza.tech

#### Carlos Gauto

- 17+ years of IT experience
- Project Leader
- Playwright Ambassador
- K6 Champion
- SelectorsHub Ambassador
- Technology Content Creator

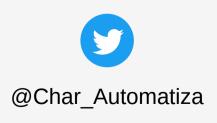

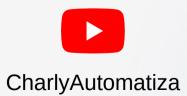

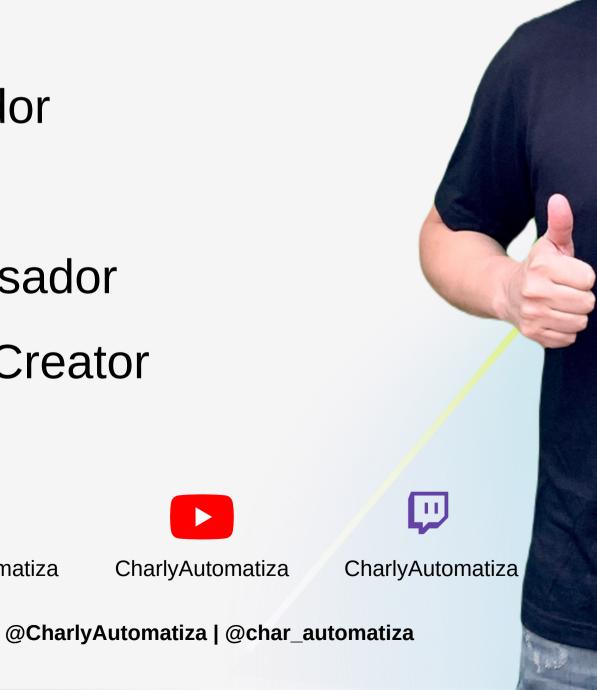

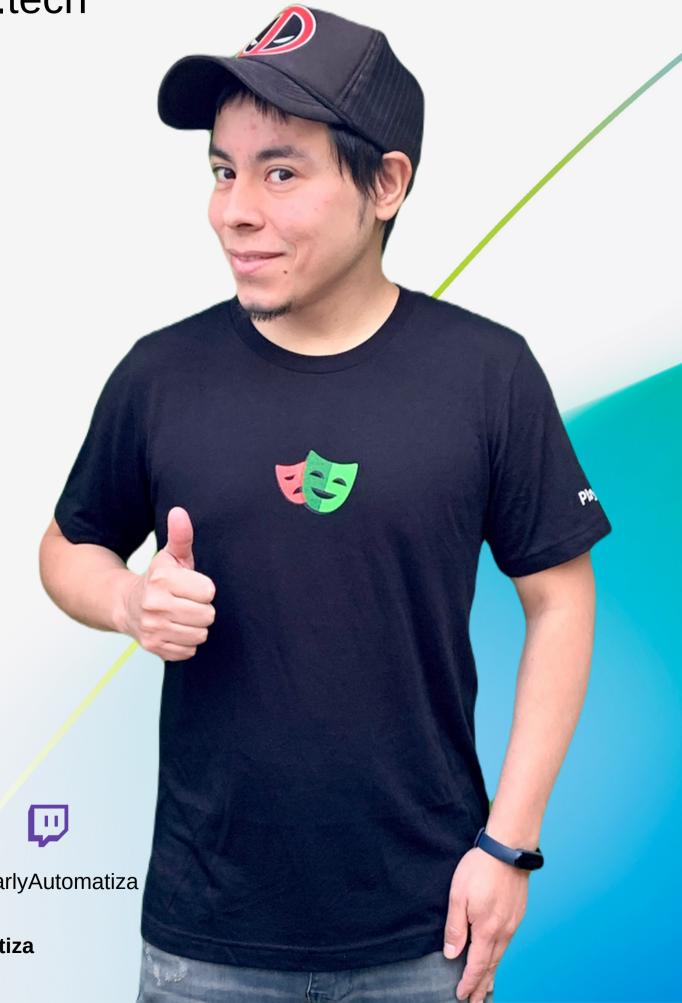

#### What is JMeter?

A look at what we could do and what it cost us a little.

#### JMeter - what its user interface looks like

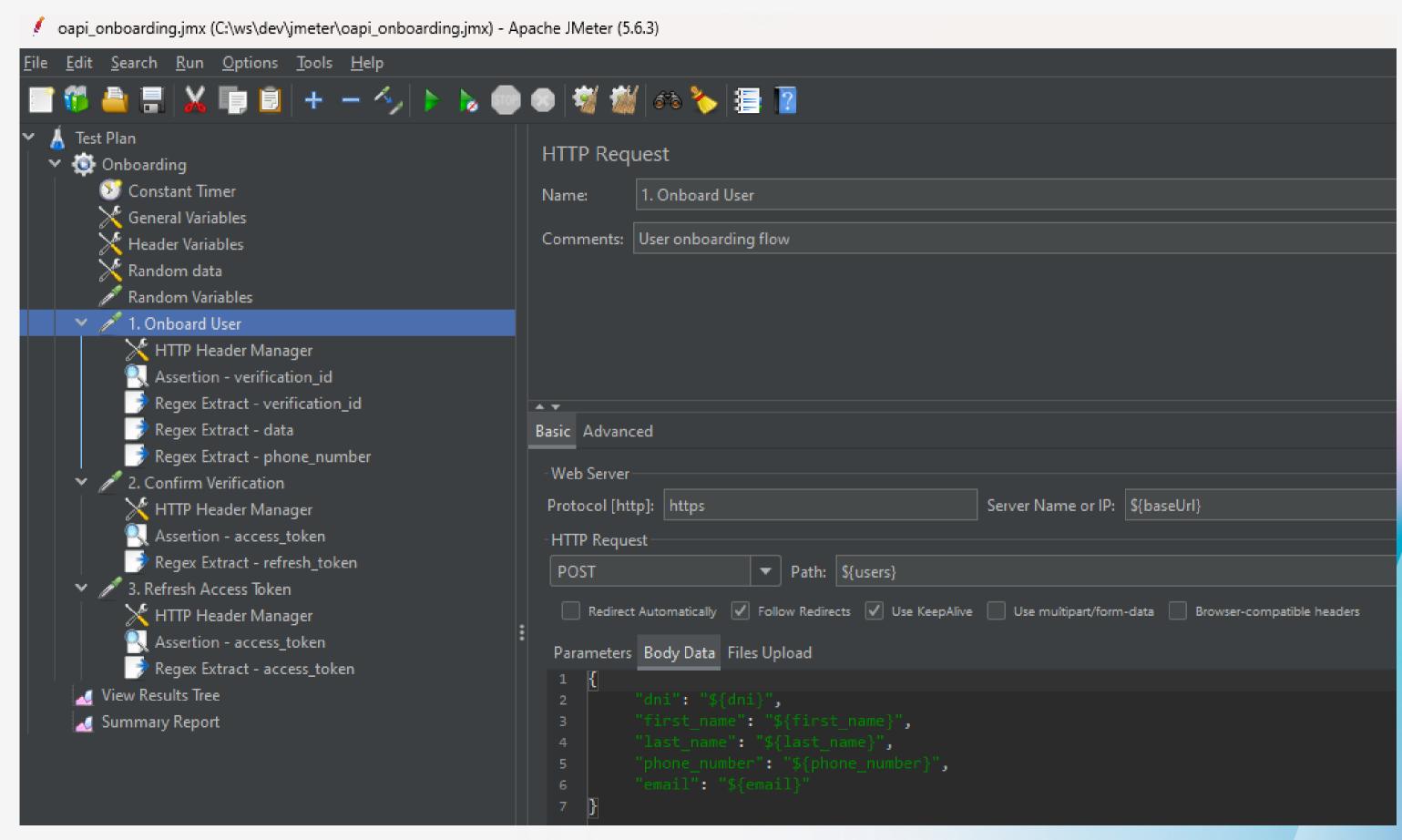

#### JMeter - what the project code looks like

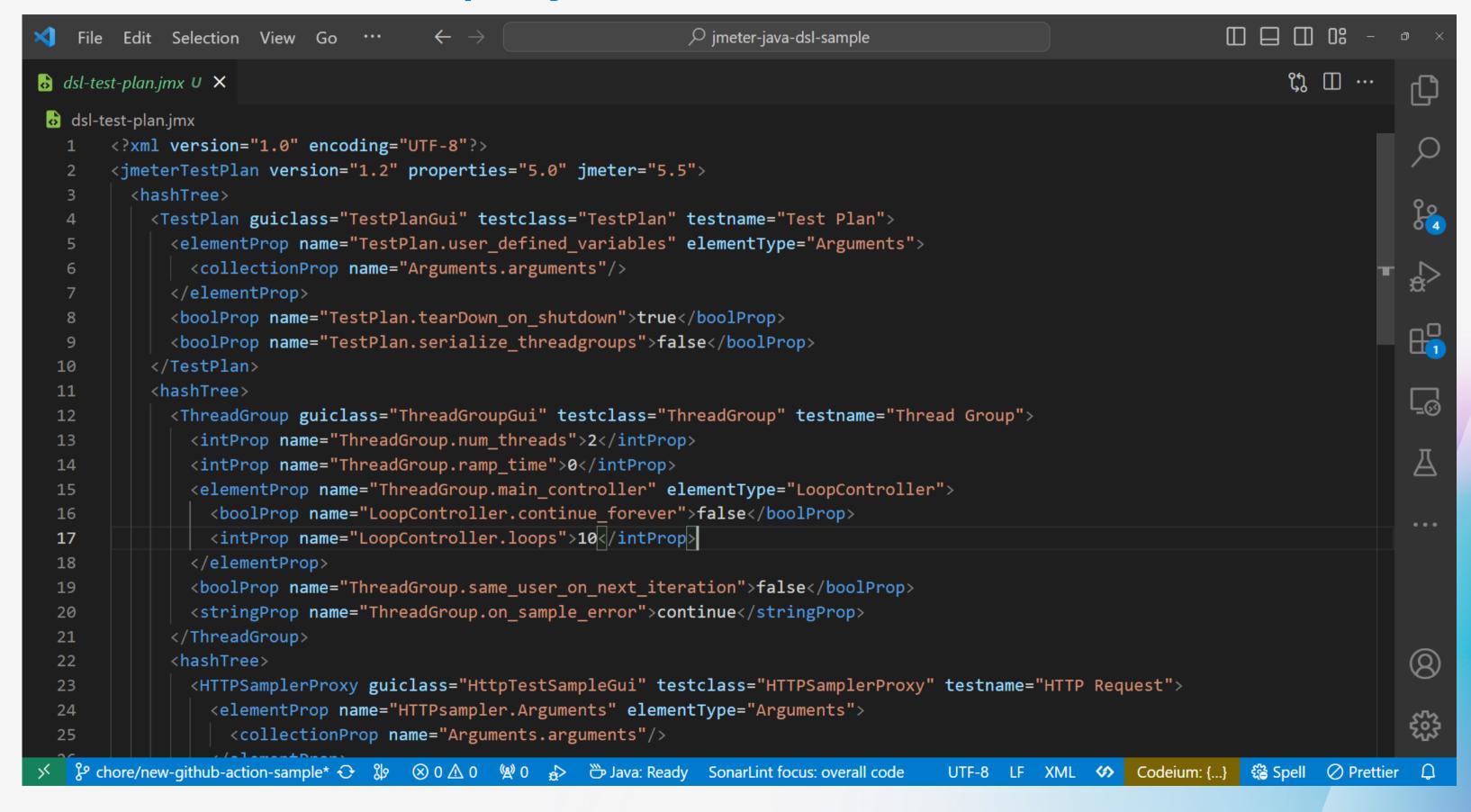

#### What is JMeter DSL?

Filling in the blanks to enhance the DX

#### How to start using JMeter DSL

```
Ma√en<sup>™</sup>
```

```
<dependency>
    <groupId>us.abstracta.jmeter</groupId>
        <artifactId>jmeter-java-dsl-azure</artifactId>
          <version>1.25.3</version>
          <scope>test</scope>
</dependency>
```

```
testImplementation 'us.abstracta.jmeter:jmeter-java-dsl-azure:1.25.3'
```

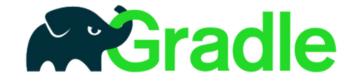

#### Hello world using JMeter DSL

```
package us.abstracta.jmeter.javadsl.sample;
import static org.assertj.core.api.Assertions.assertThat;
import static us.abstracta.jmeter.javadsl.JmeterDsl.*;
import java.io.IOException;
import java.time.Duration;
import org.junit.jupiter.api.Test;
import us.abstracta.jmeter.javadsl.core.TestPlanStats;
class PerformanceTest {
                                                 THREADS
 @Test
  void testPerformance() throws IOException {
    TestPlanStats stats - testPlan(
        threadGroup(8, 2,
            httpSampler("https://restful-booker.herokuapp.com/booking")))
        .run();
    assertThat(stats.overall().sampleTimePercentile99()).isLessThan(Duration.ofSeconds(5));
```

#### Hello world using JMeter DSL

```
package us.abstracta.jmeter.javadsl.sample;
import static org.assertj.core.api.Assertions.assertThat;
import static us.abstracta.jmeter.javadsl.JmeterDsl.*;
import java.io.IOException;
import java.time.Duration;
import org.junit.jupiter.api.Test;
import us.abstracta.jmeter.javadsl.core.TestPlanStats;
class PerformanceTest {
 @Test
                                                  - ITERATIONS
  void testPerformance() throws IOException {
    TestPlanStats stats = testPlan(
        threadGroup(8, 2,
            httpSampler("https://restful-booker.herokuapp.com/booking")))
        .run();
    assertThat(stats.overall().sampleTimePercentile99()).isLessThan(Duration.ofSeconds(5));
```

#### Hello world using JMeter DSL

```
package us.abstracta.jmeter.javadsl.sample;
import static org.assertj.core.api.Assertions.assertThat;
import static us.abstracta.jmeter.javadsl.JmeterDsl.*;
import java.io.IOException;
import java.time.Duration;
import org.junit.jupiter.api.Test;
import us.abstracta.jmeter.javadsl.core.TestPlanStats;
class PerformanceTest {
 @Test
  void testPerformance() throws IOException {
    TestPlanStats stats = testPlan(
        threadGroup(8, 2,
            httpSampler("https://restful-booker.herokuapp.com/booking")))
        .run();
    assertThat(stats.overall().sampleTimePercentile99()).isLessThan(Duration.ofSeconds(5));
```

#### Threads configuration

```
// We can use and combine methods to configure more complex scenarios
threadGroup()
    .rampToAndHold(10, Duration.ofSeconds(5), Duration.ofSeconds(20))
    .rampToAndHold(100, Duration.ofSeconds(10), Duration.ofSeconds(30))
    .rampTo(200, Duration.ofSeconds(10))
    .rampToAndHold(100, Duration.ofSeconds(10), Duration.ofSeconds(30))
    .rampTo(0, Duration.ofSeconds(5))
    .children(
      httpSampler("https://restful-booker.herokuapp.com/booking")
```

#### Threads configuration - Threads timeline

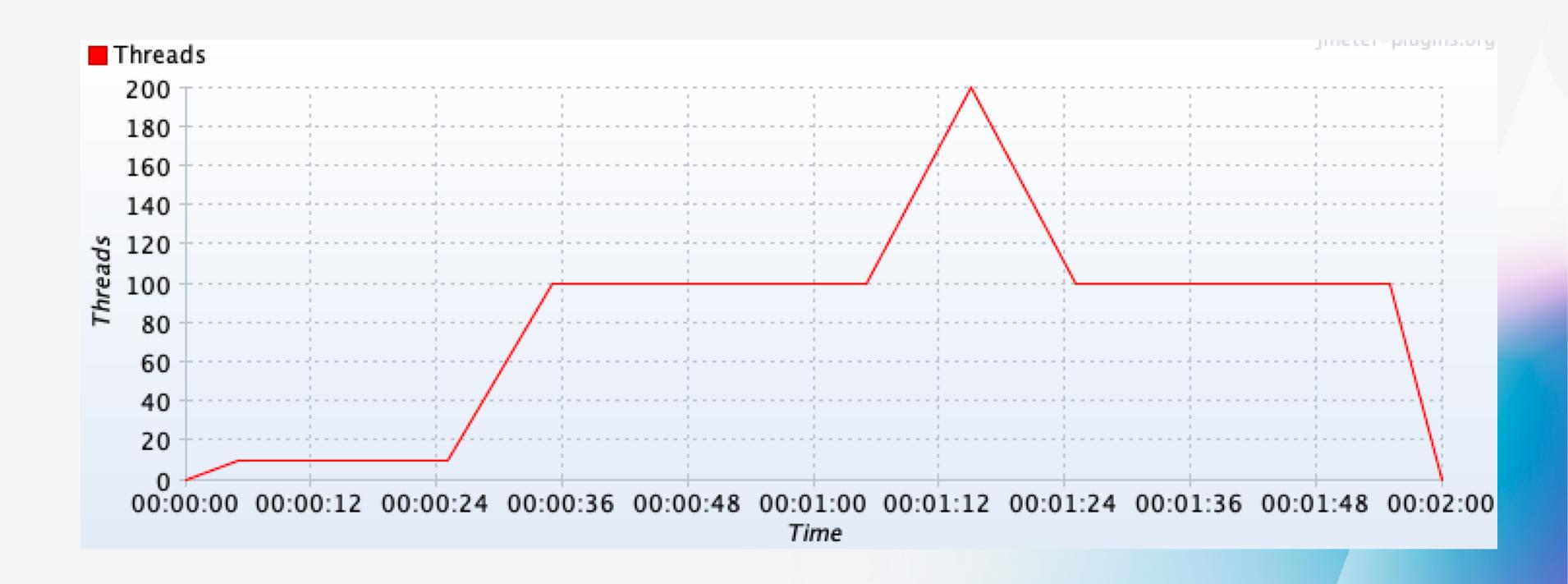

#### Test plan debugging - Results Tree Visualizer

```
import static us.abstracta.jmeter.javadsl.JmeterDsl.*;
import java.io.IOException;
import org.junit.jupiter.api.Test;
public class PerformanceTest {
 @Test
  public void testPerformance() throws IOException {
    testPlan(
        threadGroup(1, 1,
            httpSampler("https://restful-booker.herokuapp.com/booking")
        resultsTreeVisualizer() // allows us to do debugging in a simple way
    ).run();
```

#### Test plan debugging - Results Tree Visualizer

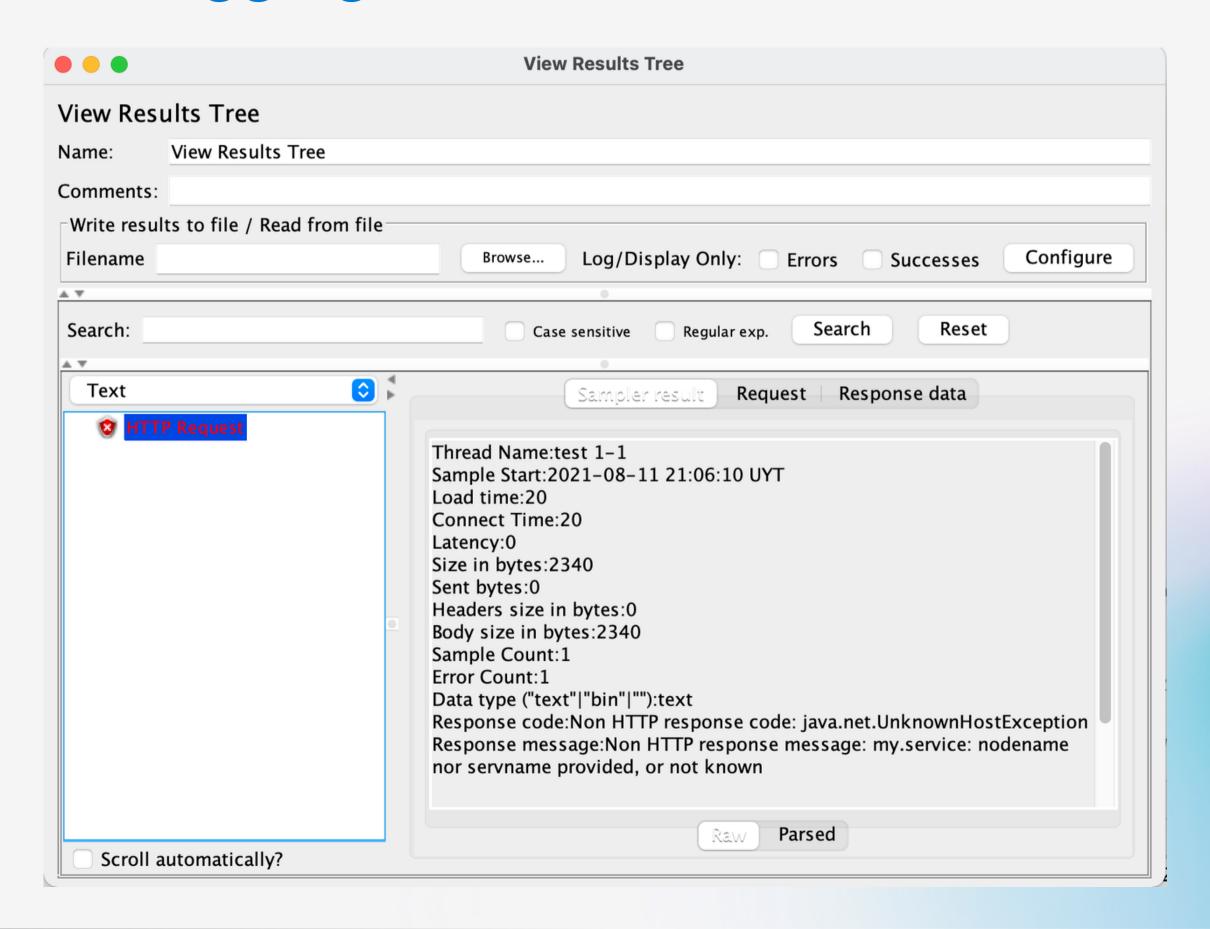

#### Test plan review in JMeter GUI - Show GUI

```
import static us.abstracta.jmeter.javadsl.JmeterDsl.*;
import java.io.IOException;
import org.junit.jupiter.api.Test;
public class PerformanceTest {
 @Test
 public void testPerformance() throws IOException {
   testPlan(
       threadGroup(2, 10,
            httpSampler("https://restful-booker.herokuapp.com/booking)
    ).showInGui();
```

## Test plan review in JMeter GUI

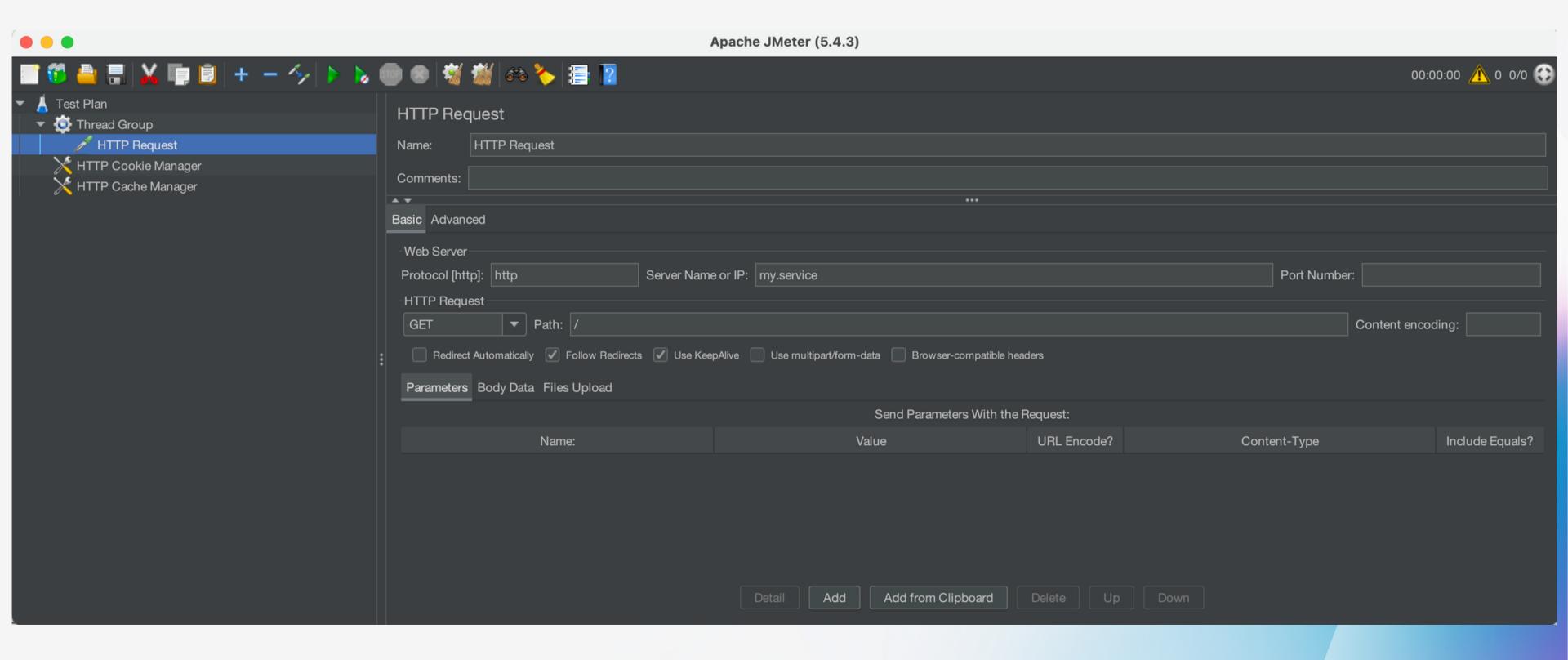

#### JMeter DSL - Demo

Filling in the blanks to enhance the DX

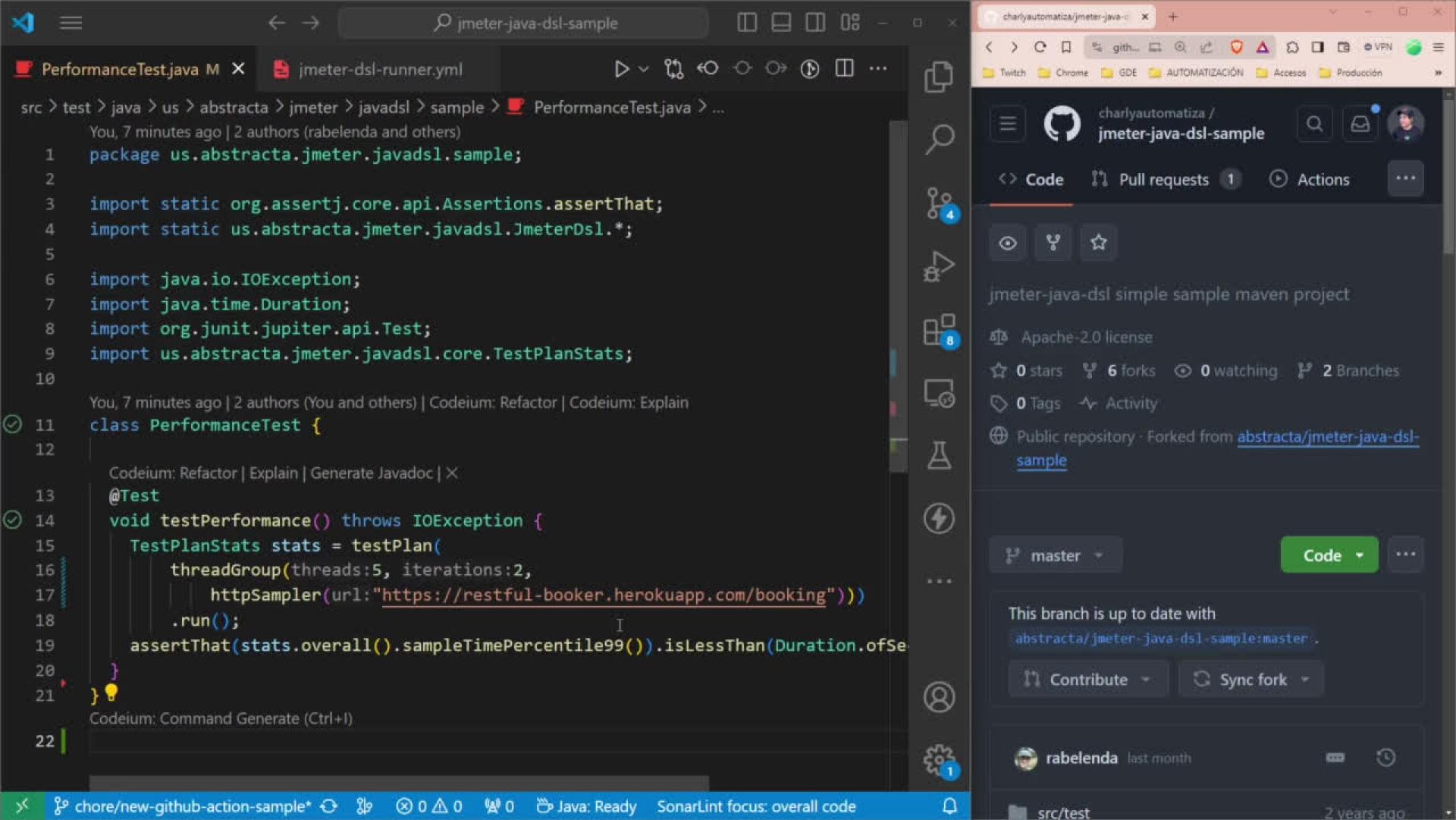

# How to run test at scale with JMeterDSL?

#### Run test at scale - JMeter remote testing

```
import static org.assertj.core.api.Assertions.assertThat;
import static us.abstracta.jmeter.javadsl.JmeterDsl.*;
import java.time.Duration;
import org.junit.jupiter.api.Test;
import us.abstracta.jmeter.javadsl.core.engines.DistributedJmeterEngine;
import us.abstracta.jmeter.javadsl.core.TestPlanStats;
public class PerformanceTest {
 @Test
  public void testPerformance() throws Exception {
   TestPlanStats stats = testPlan(
        threadGroup(200, Duration.ofMinutes(10),
            httpSampler("https://restful-booker.herokuapp.com/booking")
    ).runIn(new DistributedJmeterEngine("host1", "host2"));
    assertThat(stats.overall().sampleTimePercentile99()).isLessThan(Duration.ofSeconds(5));
```

#### Run test at scale - Azure Load Testing

```
import static org.assertj.core.api.Assertions.assertThat;
import static us.abstracta.jmeter.javadsl.JmeterDsl.*;
import java.time.Duration;
import org.junit.jupiter.api.Test;
import us.abstracta.jmeter.javadsl.azure.AzureEngine;
import us.abstracta.jmeter.javadsl.core.TestPlanStats;
public class PerformanceTest {
 @Test
  public void testPerformance() throws Exception {
   TestPlanStats stats = testPlan(
        threadGroup(2, 10,
            httpSampler("https://restful-booker.herokuapp.com/booking")
    ).runIn(new AzureEngine(System.getenv("AZURE_CREDS")) // AZURE_CREDS=tenantId:clientId:secretId
        .testName("dsl-test")
        .engines(2)
        .testTimeout(Duration.ofMinutes(20)));
    assertThat(stats.overall().sampleTimePercentile99()).isLessThan(Duration.ofSeconds(5));
```

#### Run test at scale - Azure Load Testing

```
import static org.assertj.core.api.Assertions.assertThat;
import static us.abstracta.jmeter.javadsl.JmeterDsl.*;
import java.time.Duration;
import org.junit.jupiter.api.Test;
import us.abstracta.jmeter.javadsl.azure.AzureEngine;
import us.abstracta.jmeter.javadsl.core.TestPlanStats;
                                                           - ENGINES - AGENTS
public class PerformanceTest {
 @Test
  public void testPerformance() throws Exception {
    TestPlanStats stats = testPlan(
        threadGroup(2, 10,
            httpSampler("https://restful-booker.herokuapp.com/booking")
    ).runIn(new AzureEngine(System.getenv("AZURE_CREDS")) // AZURE_CREDS=tenantId:clientId:secretId
        .testName("dsl-test")
        .engines(2) 	✓
        .testTimeout(Duration.ofMinutes(20)));
    assertThat(stats.overall().sampleTimePercentile99()).isLessThan(Duration.ofSeconds(5));
```

#### Azure Load Testing - Reports

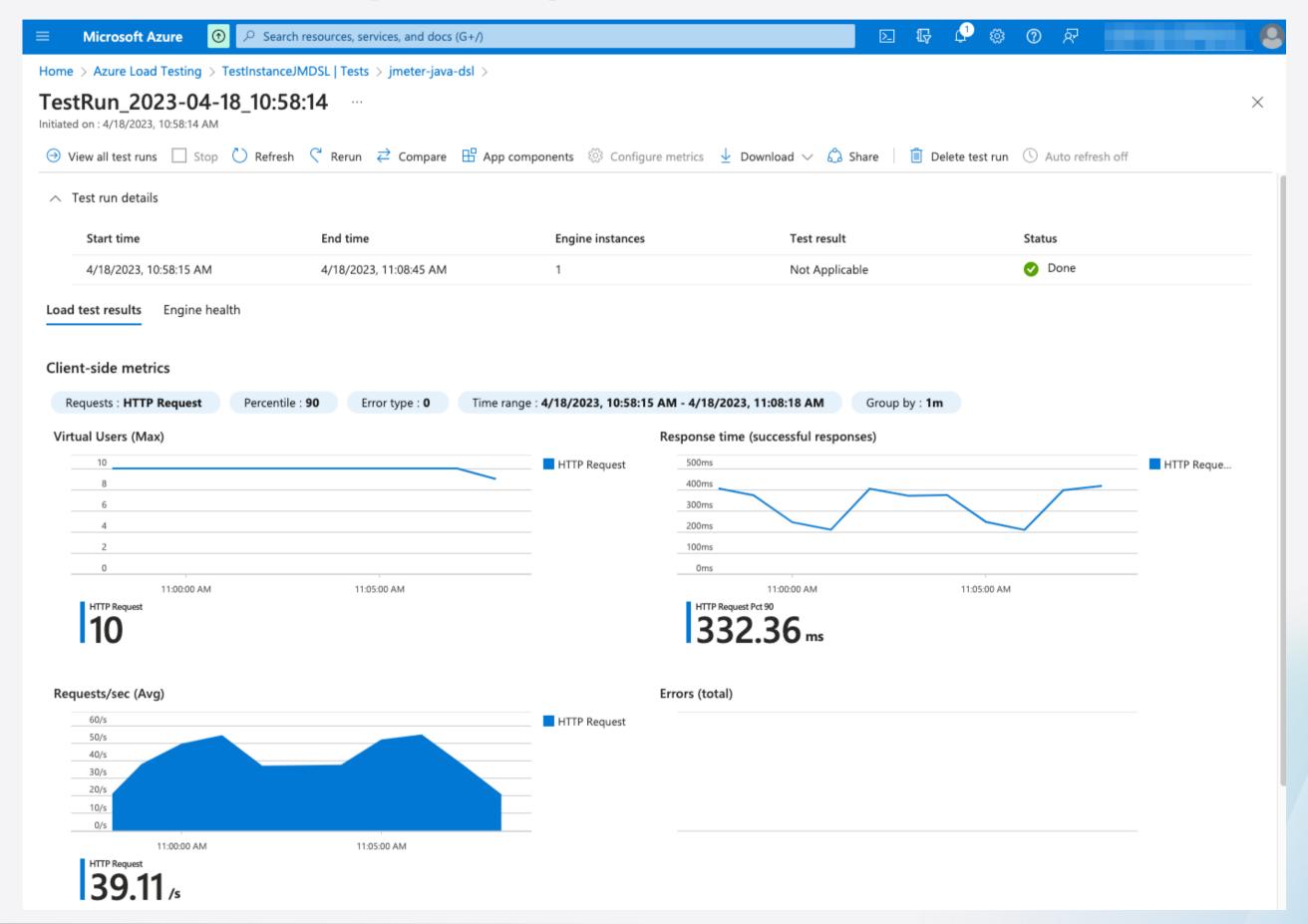

## JMeterDSL - Summary

Pros and cons

#### JMeterDSL - Summary

#### Pros

- | IDE friendly + CI/CD integration
- Code modularization
- Support for JMeter supported protocols
- Interact with JMX files and take advantage of JMeter ecosystem
- 👍 All details of simple test plans at a glance
- Simple way to do assertions on statistics

#### Cons

- Basic Java knowledge required
- Same resources (CPU & RAM) usage as JMeter

#### https://charlyautomatiza.tech

# Thank you

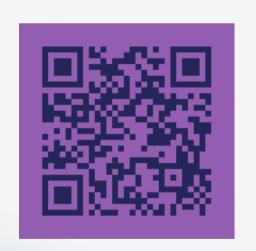

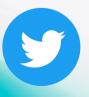

@Char\_Automatiza

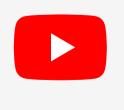

CharlyAutomatiza

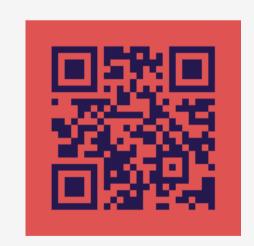

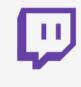

CharlyAutomatiza